# **OSCAR Covid-19 Vaccine Toolkit**

### *Identifying the vulnerable patients Reports*

- **COVID-19 Vaccine Count Eligible Patients (v1***)*
- **COVID19 At Risk v2.2 - List of Vulnerable Patients to Reach Out**-*Last name, First name, date of birth, Gender, HIN, email, phone, provider, also includes age, disease registry/billing, optionally not seen since a given date*
- **COVID19 Vaccine Call List 2021-03-11***-* Includes Age, Doses with Contact info
- **A specific provider & appointment-Patient list on specific date searching by SCHEDULE with Contact Details**
- **All Providers & appointments-Patient list with appointment search by ALL or OHIP provider** *Last name, First name, date of birth, Gender, HIN, email, phone, provider*

### *Steps*

**1- Run the reports-For running reports: Administration**→**Report by template**→**Add template**→**Run report**→**Export to CSV (this will create an Excel spreadsheet)** 

#### Note

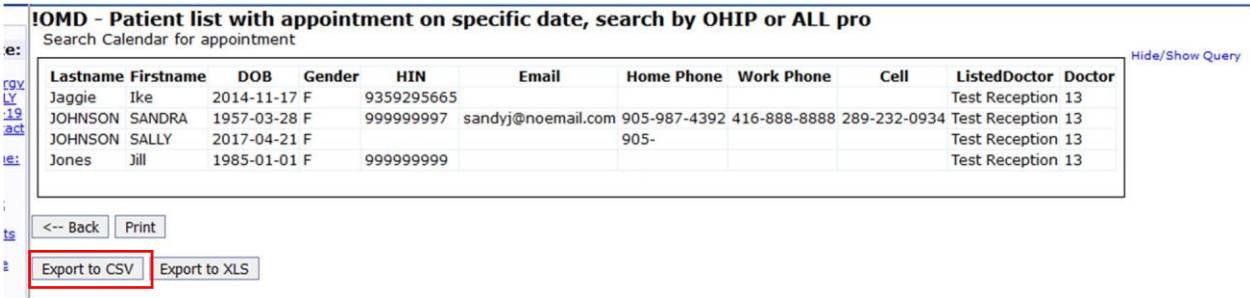

# **Note:**

The age rule/line item in the query is by age and not DOB so the query may return patients whose DOB falls after Dec 31, 66 and will need to be removed from the list – once exported to excel, the age/column can be sorted by date and those patients whose date of birth fall outside the target population can be deleted from the excel list

## **2- Upon running the report:**

- ➢ Check 'Gender' column Format- It should be 'Female' or 'Male'. if the gender is marked as 'F' or 'M', o select the entire column, Ctl-F→ enter 'F' in 'Find what'→'Replace' tab→enter the 'Female'
	- o Do the same for the 'M' and change it to 'Male'
- ➢ Check the 'DOB' column format-It should be YYYY-MM-DD. If it is in a different format  $\rightarrow$  Select the entire column $\rightarrow$ right click $\rightarrow$  Format cells $\rightarrow$  Date $\rightarrow$  select the proper date format

Alternatively, you may need to right click→Format Cell→Custom→ Select the proper date format.

**3-** Now, Your EMR extracted data is ready for 'Copying and Pasting' into Client-Load-Template